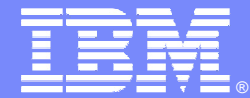

IBM Passport Advantage Software

### **Sub-capacity (Virtualization) License Counting Rules**

Virtualization Environment for: WebSphere CloudBurst Appliance V2.0 IBM Workload Deployer V3.0 IBM PureApplication System W1500IBM PureApplication System W1700

**NOTE: Please use these rules along with the Passport Advantage Agreement**

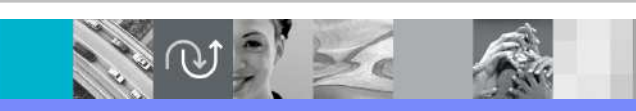

**April 11, 2013**

..

# Index

- Summary of Virtualization Capacity (Sub-capacity) Licensing Requirements (page 3)
- $\mathcal{L}_{\mathcal{A}}$ License Counting (page 3-5)
- Manual calculation of Virtualization Capacity (page 6-8)
- $\mathcal{L}_{\mathcal{A}}$ **Other** 
	- ▶ Key Web Links (page 9)

### Summary of Virtualization Capacity Licensing Requirements

#### $\mathcal{C}^{\mathcal{A}}$ Customers must:

- ▶ Agree to the terms of the Sub-capacity Attachment, and follow Virtualization Capacity License Counting rules for their Eligible Virtualization Environment(s)
- $\blacktriangleright$ Use Eligible Sub-capacity Products
- $\blacktriangleright$ Use Eligible Virtualization Technologies
- $\blacktriangleright$ Use Eligible Processor Technologies
- ▶ Use the IBM License Metric Tool (ILMT) and maintain report documentation
	- •Tivoli Asset Discovery for Distributed (TADd) may be used in lieu of IBM License Metric Tool
	- •Certain ILMT / TADd use exceptions may apply

#### **PLEASE NOTE:**

• The above is only a summary. For details about sub-capacity licensing requirements and other information referred to above, at the **Passport Advantage Virtualization Capacity (Sub-capacity) Licensing** website

http://www-01.ibm.com/software/lotus/passportadvantage/subcaplicensing.html

Customers are responsible for the installation of the IBM License Metric Tool and for the server it runs on.

# License Counting

- Ш For the following eligible virtualization environments
	- IBM Power Systems (with WebSphere CloudBurst Appliance V2.0 or IBM Workload Deployer<br>V3.0) V3.0)
		- $\bullet$ LPAR - AIX 6.1
		- DLPAR AIX 6.1•
		- **Single Shared Processor Pool AIX 6.1** •
		- Micro-Partitioning AIX 6.2
	- IBM System z (with WebSphere CloudBurst Appliance V2.0 or IBM Workload Deployer V3.0)<br>■ LBABLSUSESLES44
		- LPAR SuSE SLES11
		- z/VM SuSE SLES11•
	- Intel/AMD (x86) (with WebSphere CloudBurst Appliance V2.0 or IBM Workload Deployer V3.0)<br>A Music ESY 3.0 SuSE SLES10 Bed Ust Enterprise Linux E ▶
		- •VMware ESX 3.0 – SuSE SLES10, Red Hat Enterprise Linux 5
		- VMware ESX 3.5 SuSE SLES10, Red Hat Enterprise Linux 5•
		- VMware ESX 4.0 SuSE SLES10, Red Hat Enterprise Linux 5 •
		- VMware vCenter Server 4.0 SuSE SLES10, SuSE SLES11, Red Hat Enterprise Linux 4 and Red Hat •Enterprise Linux 5
	- ▶ IBM PureApplications System W1500
		- Intel/AMD (x86)
	- ▶ **IBM PureApplication System W1700** 
		- IBM Power Systems
- Ш Refer to the Virtualization License Counting Scenarios for each of those virtualization environments at the below link

http://www-01.ibm.com/software/lotus/passportadvantage/Counting\_Software\_licenses\_using\_specific\_virtualization\_technologies.html

### License Counting - Adding non HV PVU products into HV VM image

- r. If PVU metric products (non Hypervisor-HV edition) eligible for sub-capacity licensing are added into a HV VM image and subsequently provisioned by the WebSphere CloudBurst Appliance V2.0, IBM Workload Deployer V3.0, or IBM PureApplication System
- $\overline{\mathcal{A}}$  Customers are required to follow the steps below :
	- ▶ Extend the image via WebSphere CloudBurst Appliance V2.0, IBM Workload Deployer V3.0, or IBM PureApplication System
	- Add additional products to the image
	- Add the additional products' PID numbers to the image metadata using the WebSphereCloudBurst Appliance V2.0 , IBM Workload Deployer V3.0, or IBM PureApplication System user Interface
	- ▶ Refer to the WebSphere CloudBurst Appliance V2.0 , IBM Workload Deployer V3.0, or IBM PureApplication System Info center (which can be found at the link below) for additional information

http://www-142.ibm.com/software/products/us/en/workload-deployerhttp://pic.dhe.ibm.com/infocenter/psappsys/v1r0m0/topic/com.ibm.ipas.doc/welcome/welcome.html

- $\mathcal{L}_{\mathcal{A}}$  Above steps are needed for the WebSphere CloudBurst Appliance V2.0 , IBM Workload Deployer V3.0, or IBM PureApplication System reports to capture the PVU capacity of the eligible PVU metric products (non HV)
- $\mathcal{C}^{\mathcal{A}}$  Note: Failure to adhere to follow the above steps, would require full capacity licensing for the PVU metric products (non HV)
- **The licensing rules in the preceding pages reflect how ILMT and** WebSphere CloudBurst Appliance V2.0, IBM Workload Deployer V3.0, or IBM PureApplication System will operate to calculate PVUs
- Since ILMT does not support the WebSphere CloudBurst Appliance V2.0 IBM Workload Deployer V3.0, or IBM PureApplication System Virtualization Environment, you will need to follow the Manual Calculation of Virtualization Capacity.
- The Manual Calculation of Virtualization Capacity rules can be found in the following pages
- To find out if a Eligible Virtualization Technology is supported by ILMT visit http://www-01.ibm.com/software/lotus/passportadvantage/subcaplicensing.html

### Manual Calculation of Virtualization Capacity

#### ш Requirements:

- Customers must manually manage, track and prepare Audit Reports<br>An Audit Benert must be prepared at least ance per quarter and ident
- $\blacktriangleright$  An Audit Report must be prepared at least once per quarter and identify the following detail: Each Eligible Sub-Capacity Product deployed in each Eligible Virtualization Environment
	- • WebSphere Cloudburst Appliance**,** IBM Workload Deployer V3.0, or IBM PureApplication System report must be used for sub-capacity licensing, as part of the Audit Report
	- • Customer must license the peak PVU capacity during the quarter by product as listed in the WebSphere Cloudburst, IBM Workload Deployer V3.0, or IBM PureApplication System Appliance Report
	- •The worksheet referenced in the following page is optional
- $\blacktriangleright$  An Eligible Virtualization Environment can be a Single Server or a Group of Servers (Server Cluster)
- $\overline{\phantom{a}}$  **In addition to the above detail, the report should provide a summary total of the required number of PVUs by and for each Eligible Sub-Capacity Product.**
	- $\blacktriangleright$ Each Audit Report must be **signed and date stamped**, at least once per quarter

The above is only a summary. For detailed terms please see the **Passport Advantage Sub-capacity licensing information**

**http://www-01.ibm.com/software/lotus/passportadvantage/subcaplicensing.html**

IBM Passport Advantage Software – Virtualization Capacity Licensing for WebSphere CloudBurst Appliance V2.0 Virtualization<br>.

### Manual Calculation of Virtualization Capacity - Worksheet Example

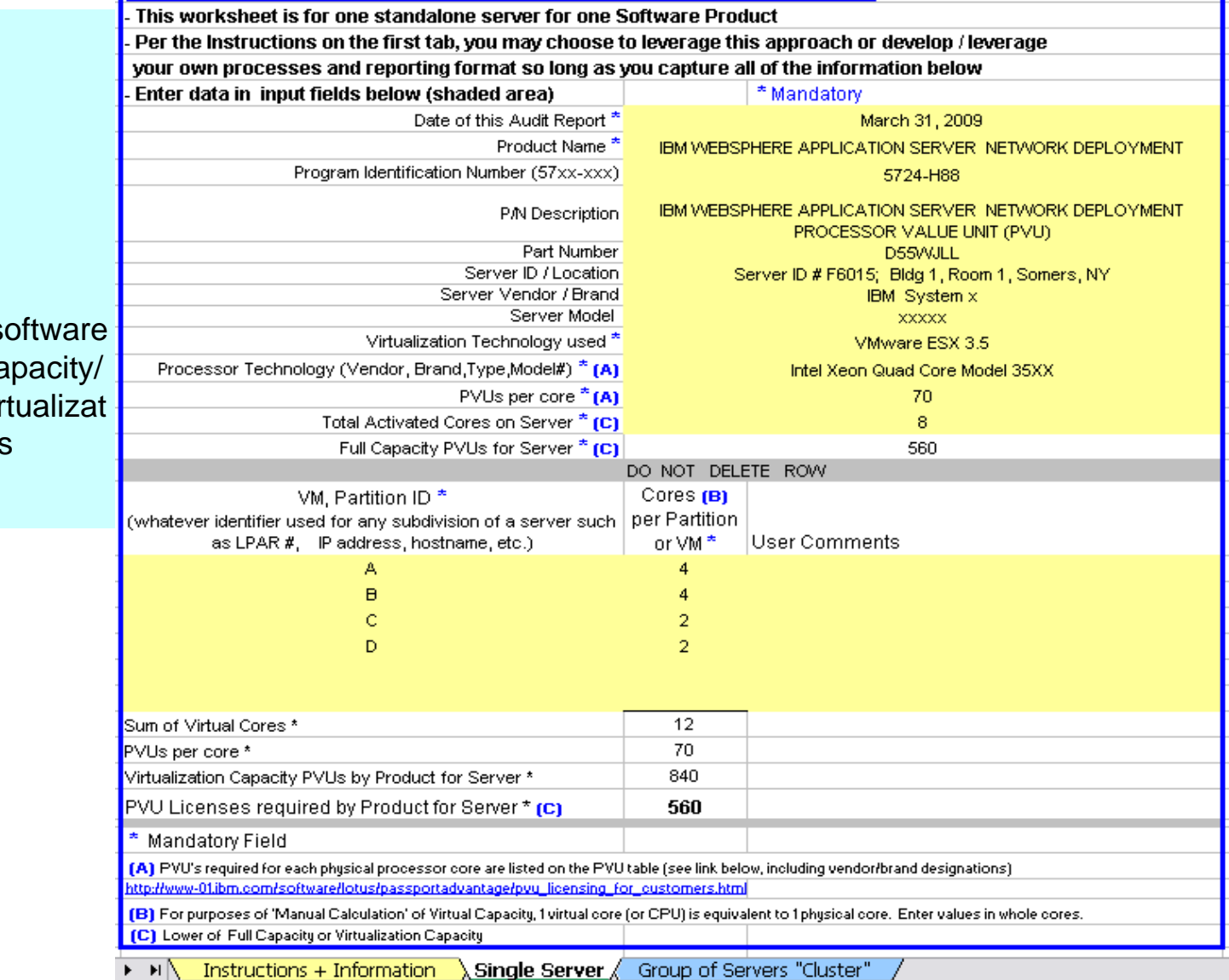

**Worksheet has 2 tabs**

**Instructions & Information** 

Single Server

### **Web Link:**

http://public.dhe.ibm.com/s /passportadvantage/SubCa Manual\_Calculation\_of\_Vir ion\_Capacity\_Apr\_2012.xls

**April 11, 2013**

# Key Web Links

### **Passport Advantage Agreement**

http://www-01.ibm.com/software/lotus/passportadvantage/agreementsandforms.html

### **PVU**

http://www-01.ibm.com/software/lotus/passportadvantage/pvu\_licensing\_for\_customers.html

#### **Sub-capacity**

Passport Advantage Virtualization Capacity (Sub-capacity) Licensinghttp://www-01.ibm.com/software/lotus/passportadvantage/subcaplicensing.html

Virtualization Capacity License Counting Rules

http://www-

01.ibm.com/software/lotus/passportadvantage/Counting\_Software\_licenses\_using\_specific\_virtualization\_technologies.html

Manual Calculation of Virtualization Capacity - Worksheet Example

http://public.dhe.ibm.com/software/passportadvantage/SubCapacity/Manual\_Calculation\_of\_Virtualization\_Capacity\_Apr\_2012.xls

#### **IBM Workload Deployer & PureApplications System Information Center**

http://www-142.ibm.com/software/products/us/en/workload-deployerhttp://pic.dhe.ibm.com/infocenter/psappsys/v1r0m0/topic/com.ibm.ipas.doc/welcome/welcome.html